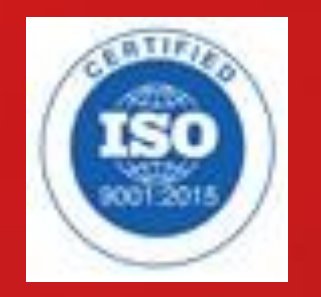

# SÜLEYMAN DEMIREL ÜNIVERSITESI

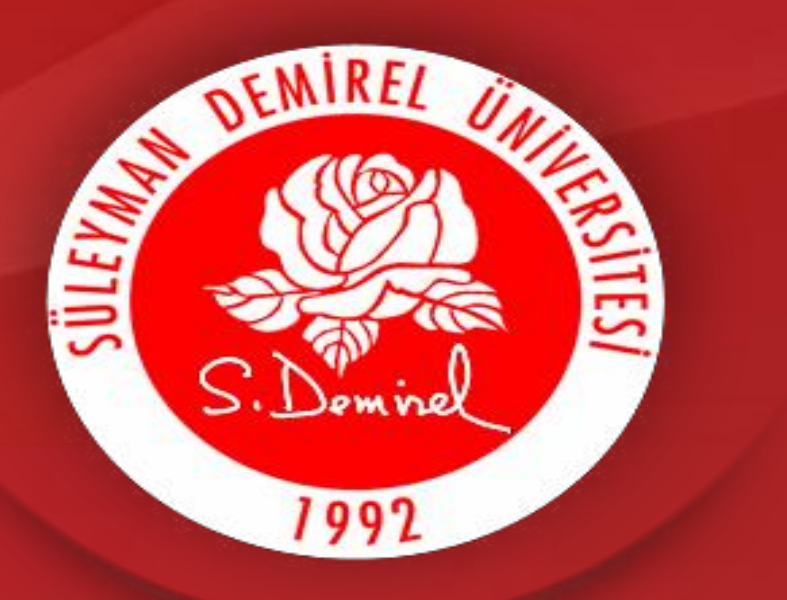

# **2022-2023 Eğitim-Öğretim Yılı Güz Yarıyılı Kayıt Yenileme ve Ders Kayıt İşlemleri**

**Öğrenci İşleri Daire Başkanlığı Isparta-2022**

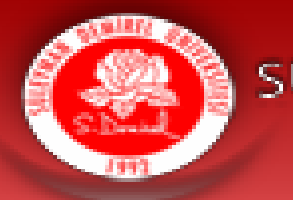

# **KAYIT YENİLEME İŞLEMLERİ**

# **05 Eylül 2022 Pazartesi saat 10:00 'da Başlayıp 9 Eylül 2022 Cuma günü saat 23:59'da sona erecektir.**

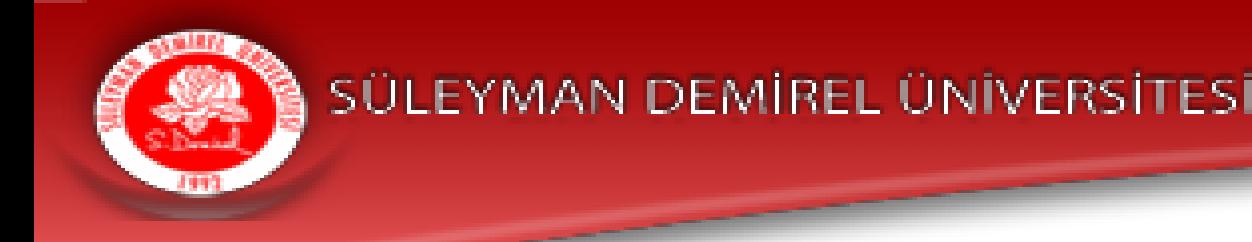

# **KREDİ SINIRLARI**

# **Genel Not Ortalaması 1,80'in altında olan öğrencilerimiz en fazla 30 AKTS**

# **Genel Not Ortalaması 1,80'in üzerinde olan öğrencilerimiz en fazla 50 AKTS**

# **Çift Anadal ve Yandal öğrencilerimiz en fazla 60 AKTS**

# **ders seçebilirler.**

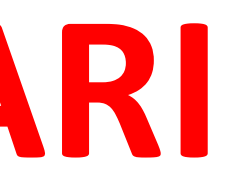

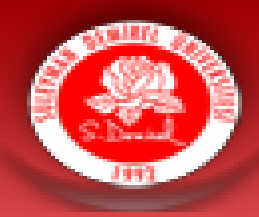

# **KATKI PAYI VE ÖĞRENİM ÜCRETİ**

## **Kimler Katkı Payı/ Öğrenim Ücreti Yatırmalıdır?**

- ·Program süresini (önlisans 2 yıl, lisans 4 yıl, yüksek lisans 4 yarıyıl, doktora 8 yarıyıl) doldurmuş olan **birinci öğretim öğrencileri Katkı Payı yatırmalıdır.**
- **Program süresini doldurmayan BİRİNCİ ÖĞRETİM öğrencilerinin herhangi bir ücret yatırmalarına gerek yoktur.**
- •**İKİNCİ ÖĞRETİM de okuyan öğrenciler ve UZAKTAN EĞİTİM öğrencileri kaçıncı sınıfta olurlarsa olsunlar ÖĞRENİM ÜCRETİ yatırmalıdır.**
- •Üniversitemiz 2022-2023 Eğitim-Öğretim Yılı Katkı Payı ve Öğrenim Ücretleri için [TIKLAYINIZ](https://oidb.sdu.edu.tr/tr/dokumanlar/ogrenci-katki-payi) • **Birinci sınıf ve hazırlık sınıfı öğrencilerinin dersleri sistem tarafından otomatik atanacaktır.**
- 

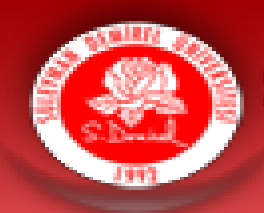

•**Öğrencilerimiz öğrenim ücretlerini Halk Bankası ve Ziraat Bankası bankamatiklerinden ödeyebilirler.**

- **HALK BANKASI BANKAMATİKLERİNDEN ÖDEME**
- **Giriş-->Kurum Ödemeleri-->Harç-->Ödeme Yapacağınız Kurumun Bağlı Bulunduğu İl Plaka Kodu (32 yazılacak)--->SDÜ--- >Öğrenci No girerek Öğrenim Ücretinizi yatırabilirsiniz.**
- •**Yatırmanız gereken ücreti Öğrenci Bilgi Sistemi Ders Kayıt ekranının sağ üst köşesinde görebilirsiniz.**

sdunet.sdu.edu.tr  $\mathcal{C}$  $\rightarrow$ 

 $\times$  +

## Adres çubuğuna sdunet.sdu.edu.tr yazınız

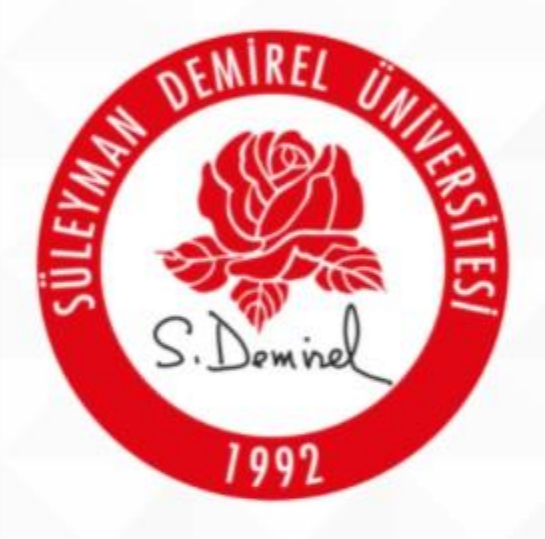

## SÜLEYMAN DEMİREL ÜNİVERSİTESİ

"İlham Veren Üniversite"

目.

P

 $\blacksquare$ 

 $\blacksquare$ 

 $\bullet$ 

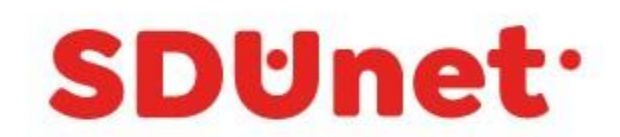

## SDÜNet ile Çevrimiçi Hizmet ve Uygulamalar Tek Platformda...

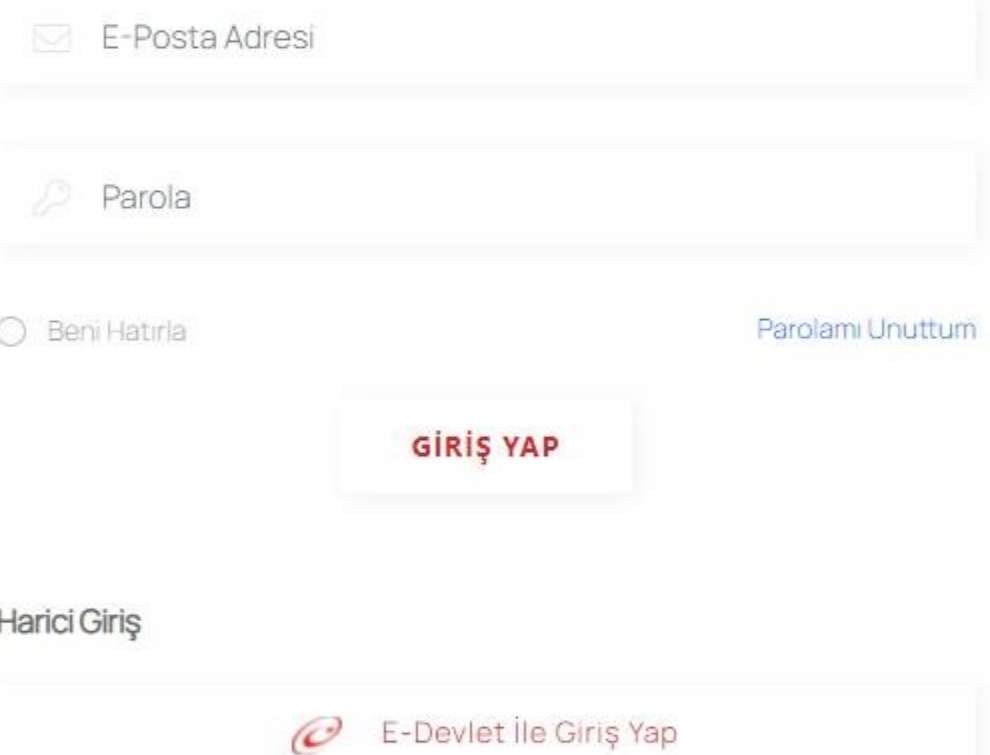

Bilgi İşlem Daire Başkanlığı @ 2020

● 10°C Güneşli へ ● ロ (1)  $^{08.42}_{24.09.2021}$ 

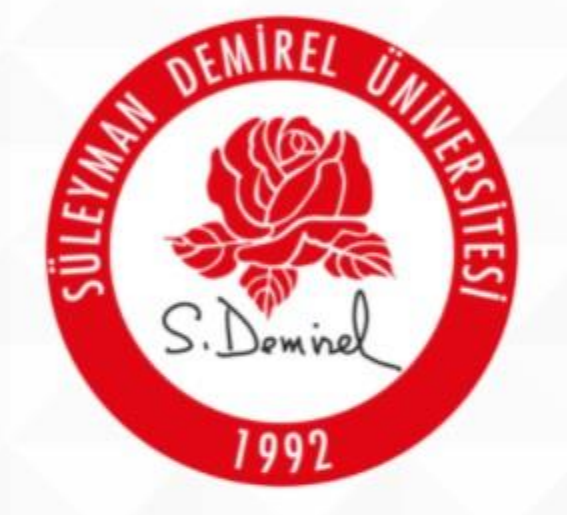

## SÜLEYMAN DEMİREL ÜNİVERSİTESİ

"İlham Veren Üniversite"

 $\Xi^*$ 

P

 $\blacksquare$ 

ы

 $\bullet$ 

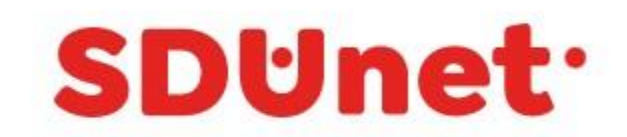

## SDÜNet ile Çevrimiçi Hizmet ve Uygulamalar Tek Platformda...

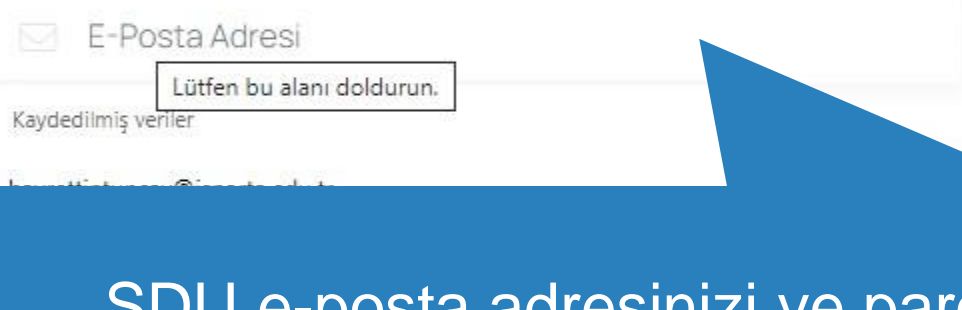

## SDU e-posta adresinizi ve parolanizi<br>girdikten sonra GİRİŞ YAP butonunu tiklayınız.

## Harici Giriş

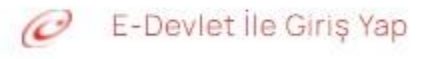

Bilgi İşlem Daire Başkanlığı @ 2020

● 10°C Güneşli へ ● ロ (1)  $^{08:42}_{24.09.2021}$ 

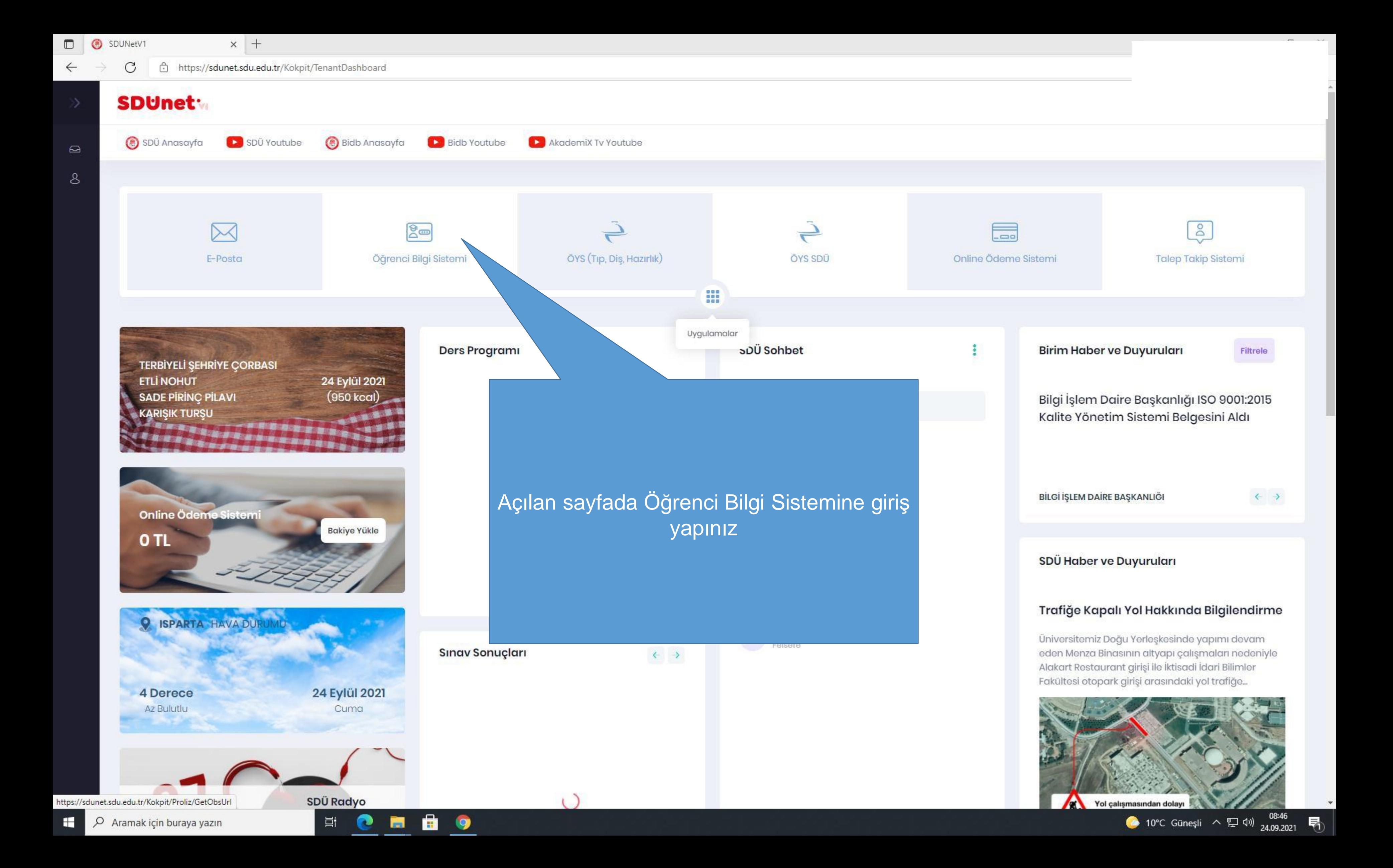

2021-2022 Güz Dönemi

 $\mathcal{C}$ 

□ https://sis.sdu.edu.tr/test\_08092021/ogrenci/start.aspx?gkm=001832210377703550036606311203313838776366903556037840321263549535585311143431631112363662296

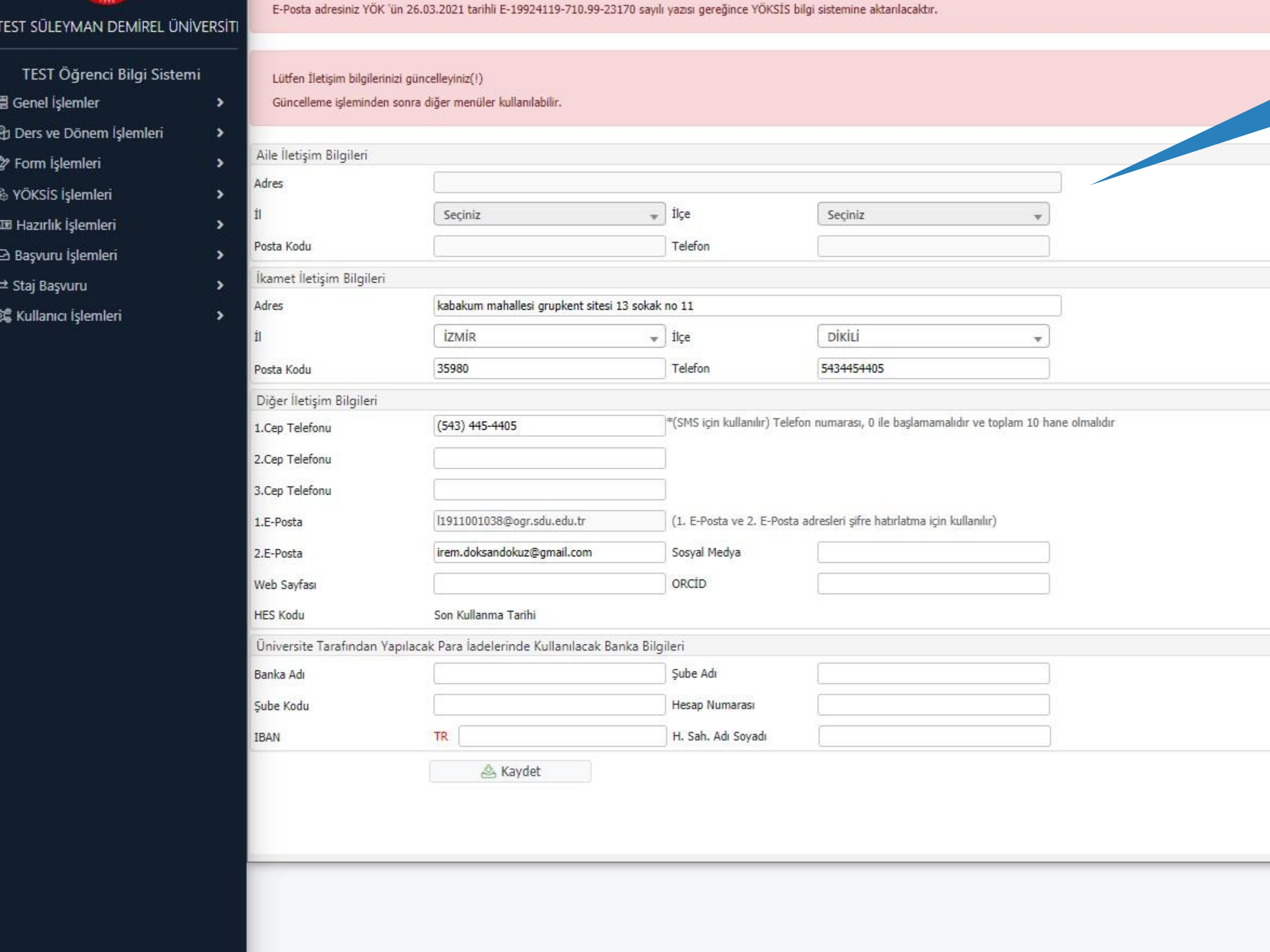

н.

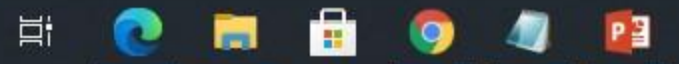

Sayfaya giriş yaptığınızda öncelikle bilgilerinizi güncellemeniz gerekmektedir.

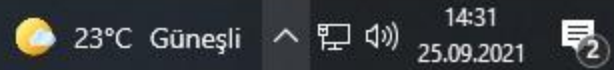

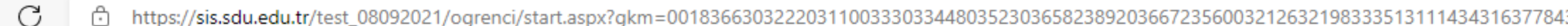

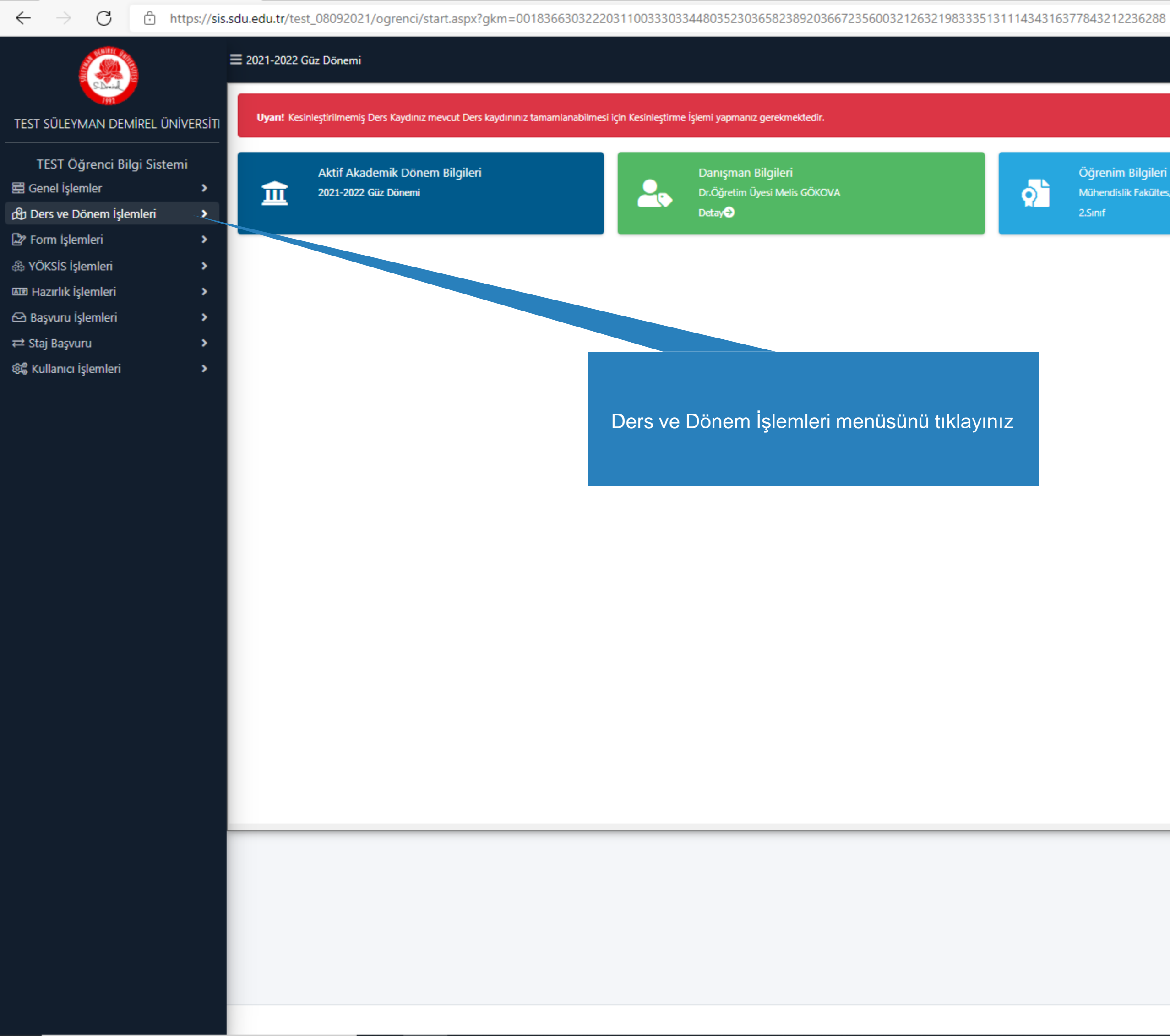

 $\blacksquare$ 

 $\overline{\mathbf{a}}$ 

 $\bullet$ 

 $\Xi^{\!\star}$ 

**CH** 

### Öğrenim Bilgileri

Mühendislik Fakültes/İnşaat Mühendisliği

![](_page_9_Picture_9.jpeg)

Kayıt Tarihi: 17.08.2019 AGNO: 2,37 Detay

![](_page_9_Picture_11.jpeg)

![](_page_9_Picture_12.jpeg)

![](_page_10_Figure_1.jpeg)

![](_page_10_Picture_3.jpeg)

 $\Xi^{\ast}$ 

Öğrenim Bilgileri Mühendislik Fakültes/İnşaat Mühendisliği

![](_page_10_Picture_7.jpeg)

Kayıt Tarihi: 17.08.2019 AGNO: 2,37 Detay

![](_page_10_Picture_9.jpeg)

 $\sim$ 

![](_page_10_Picture_12.jpeg)

 $\leftarrow$ 

C https://sis.sdu.edu.tr/test\_08092021/ogrenci/start.aspx?gkm=0018366303222031100333033448035230365823892036672356003212632198333513111434316377843

## = 2021-2022 Güz Dönemi

![](_page_11_Picture_47.jpeg)

Derse ait ön koşul veya açıklama varsa görüntülenir.

 $\overrightarrow{E}$ 

Daha önce başarılı olduğunuz bir dersi yükseltme olarak almanız durumunda son not geçerli olacaktır.

**PE** 

 $\blacksquare$ 

 $\bullet$ 

 $\bullet$ 

![](_page_11_Picture_48.jpeg)

![](_page_11_Picture_49.jpeg)

![](_page_11_Picture_50.jpeg)

 $\leftarrow$ C

ි https://sis.sdu.edu.tr/test\_08092021/ogrenci/start.aspx?gkm=0018366303222031100333033448035230365823892036672356003212632198333513111434316377843

### TEST SÜLEYMAN DEMİREL ÜNİV

![](_page_12_Picture_131.jpeg)

- **星 Genel islemler**
- ch Ders ve Dönem İşlemleri
- D Ders Kayıt
- □ Bütünleme Kayıt
- D Dönem Ortalamaları
- Not Listesi
- Transkript
- Transkript Senaryosu
- D Diğer Belgeler
- Müfredat Durum
- □ Staj Başvurusu
- Akademik Faaliyetler
- D Devamsızlık Durumu
- Form Islemleri
- & YÖKSİS İşlemleri
- **ME Hazırlık İşlemleri**
- **△ Başvuru İşlemleri**
- ₹ Staj Başvuru
- 8% Kullanıcı işlemleri

![](_page_12_Picture_132.jpeg)

1-) Ders kaydınızı tamamlayabilmeniz için Kesinleştir butonuna basmanız gerekmektedir.

- 2-) Kesinleştir butonuna basıldıktan sonra ekleme / çıkarma işlemi yapılamaz.
- 3-) Seçilen dersler kesinleştirilmez ise bu derslerin kontenjanlarına dahil edilmez.
- Kesinleştirme işlemi yapıldığı takdirde seçilen derslerin kontenjanlarına dahil edilir.

Kırmızı Renkli Dersler : Çıkarılan Derslerin Danışman Onayı ile Kesinleşen Derslerdir

P

Derse ait ön koşul veya açıklama varsa görüntülenir.

 $\Xi^{\ast}$ 

Daha önce başarılı olduğunuz bir dersi yükseltme olarak almanız durumunda son not geçerli olacaktır.

ы

 $\blacksquare$ 

侧

 $\bullet$ 

![](_page_12_Picture_133.jpeg)

![](_page_12_Picture_134.jpeg)

← →  $\sigma$  d https://sis.sdu.edu.tr/test\_08092021/ogrenci/start.aspx?gkm=00183442037770366003330336720341843548536690355603336033189354953781934456353953889621612296#

![](_page_13_Picture_26.jpeg)

24°C Güneşli  $\wedge$  (  $\mathbb{E}$  4<sup>0</sup>)  $\frac{15:53}{25.09.2021}$ 

 $\mathcal{C}$  $\leftarrow$ 

 $\blacksquare$ 

**TEST SÜ** 

Hill Genel

**CED** Ders

 $\Box$  Der

 $\Box$  Büti

 $\Box$  Dör

 $\Box$  Not

 $\Box$  Tran

 $\Box$  Tran

□ Diğ

 $\Box$  Müf

□ Staj

 $\Box$  Aka

D Dev

P Form

**& YÖKSİ** 

**AD** Hazır

← Başvu

₹ Staj B

**QC** Kulla

**TES** 

ි https://sis.sdu.edu.tr/test\_08092021/ogrenci/start.aspx?gkm=00183442037770366003330336720341843548536690355603336033189354953781934456353953889621612296#

![](_page_14_Picture_156.jpeg)

**OF** 

 $\bullet$ 

 $\Xi^\ast$ 

 $P<sub>3</sub>$ 

javascript:\_doPostBack('grdDersler\$ctl02\$btnEkle',")

![](_page_14_Picture_7.jpeg)

■ 2021-2022 Güz Dönemi

C

☆ https://sis.sdu.edu.tr/test\_08092021/ogrenci/start.aspx?gkm=0018366303222031100333033448035230365823892036672356003212632198333513111434316377843212236288#

### TEST SÜLEYMAN DEMİREL ÜNİVER

![](_page_15_Picture_145.jpeg)

**星 Genel islemler** 

 $\leftarrow$ 

- ch Ders ve Dönem İşlemleri
- Ders Kayıt
- □ Bütünleme Kayıt
- D Dönem Ortalamaları
- Not Listesi
- Transkript
- Transkript Senaryosu
- D Diğer Belgeler
- Müfredat Durum
- Staj Başvurusu
- Akademik Faaliyetler
- Devamsızlık Durumu
- Form Islemleri
- & YÖKSİS İşlemleri
- **AR Hazırlık İşlemleri**
- **△ Başvuru İşlemleri**
- ₹ Staj Başvuru
- 8% Kullanıcı İşlemleri

![](_page_15_Picture_146.jpeg)

![](_page_15_Picture_147.jpeg)

**Contract Contract** 

Toplam Kredi : 14 AKTS : 22/30 (Ortalaması 1.80 ve üzerinde olan öğrenciler 50 AKTS ders alabilir.) Saat : 16 Ders Sayısı : 5

**R** 

1-) Ders kaydınızı tamamlayabilmeniz için Kesinleştir butonuna basmanız gerekmektedir.

2-) Kesinleştir butonuna basıldıktan sonra ekleme / çıkarma işlemi yapılamaz.

3-) Seçilen dersler kesinleştirilmez ise bu derslerin kontenjanlarına dahil edilmez.

Kesinleştirme işlemi yapıldığı takdirde seçilen derslerin kontenjanlarına dahil edilir.

Kırmızı Renkli Dersler : Çıkarılan Derslerin Danışman Onayı ile Kesinleşen Derslerdir

Derse ait ön koşul veya açıklama varsa görüntülenir.

Ħ

н

![](_page_15_Picture_148.jpeg)

×

**P2** 

![](_page_16_Picture_114.jpeg)

SDUNetV1

https://sis.sdu.edu.tr/oibs/ogren X  $+$ 

C □ https://sis.sdu.edu.tr/oibs/ogrenci/start.aspx?gkm=001837735377703220034404311203523035485333453444832240321263439635585333423647436672331832296

 $\times$ 

![](_page_16_Picture_115.jpeg)

Öğrenim ücreti borcunuz olması halinde sistemde bu şekilde bir uyarı görüntülenecektir.

Ödeme işlemi sonrası sisteme yeniden giriş yaparak Kesinleştir/Onayla butonunu tıklayarak ders kaydınızı tamamlamanız gerekmektedir. Aksi takdirde kayıt işleminiz gerçekleşmeyecektir.

![](_page_16_Figure_8.jpeg)

in Kesinleştir butonuna basmanız gerekmektedir. ra ekleme / çıkarma işlemi yapılamaz. u derslerin kontenjanlarına dahil edilmez. eçilen derslerin kontenjanlarına dahil edilir.

in Danışman Onayı ile Kesinleşen Derslerdir varsa görüntülenir.

B

耳t

dersi yükseltme olarak almanız durumunda son not geçerli olacaktır.

PE

![](_page_16_Picture_116.jpeg)

ası halinde tıklamanız işlemi sonrası ydini ancak iniz.

> ☑ Kesinleştir/Onayla Danışman Onay Durumu : Onaylanmadı !

![](_page_16_Picture_117.jpeg)

![](_page_17_Picture_0.jpeg)

# **Kayıt yenileme işlemlerinizde hata olması halinde kayıtlı olduğunuz birimin öğrenci işleri ile iletişime geçmeniz ve Ekle/Silde gerekli düzeltmeyi yapmanız gerekmektedir.**

## **Yeni Eğitim-Öğretim Yılında tüm öğrencilerimize başarılar dileriz.**

**Süleyman Demirel Üniversitesi Öğrenci İşleri Daire Başkanlığı Isparta-2022**